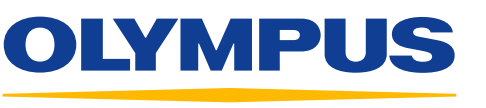

Your Vision, Our Future

# **EVIS EUS**

# QUICK-REFERENCE GUIDE – CH-EUS MODE

### Contrast Harmonic EUS (CH-EUS) Mode

1

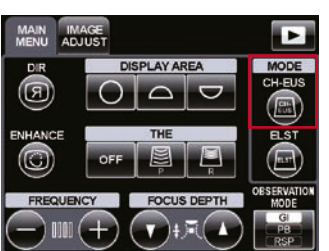

EU-ME2<br>PREMIER

Visualize the target for contrast imaging in the B mode image.

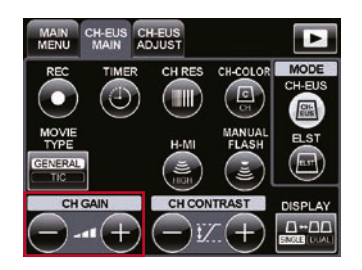

Switch to CH-EUS mode and adjust the CH GAIN of CH-EUS images (the right image in the dual display), if necessary.

#### Recommended Level

2

Tissue components cannot be recognized in CH-EUS images.

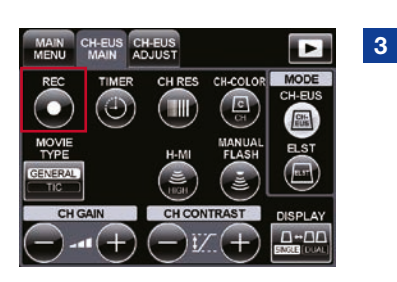

Press the REC key to record a movie (the maximum length of one movie is three minutes).

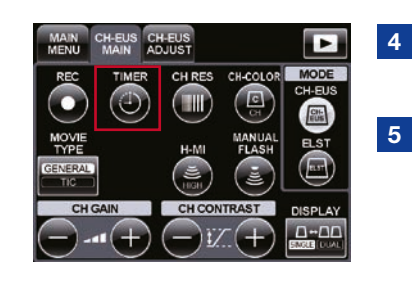

Inject a contrast agent for harmonic imaging.

Press the TIMER key to start timing until the injection of the contrast agent is complete.

Following injection, it takes about 20 seconds before the contrast agent can be visualized.

#### CH-EUS MAIN CH-EUS ADJUST

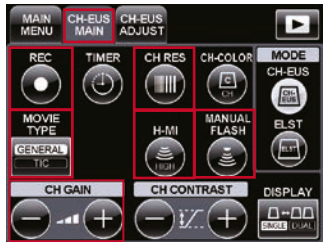

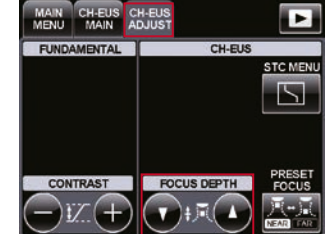

#### CH Gain

The CH GAIN buttons can set the gain of the CH-EUS images in 20 steps. Adjust the level of the CH GAIN before injecting the contrast agent, if necessary.

#### H-MI

The H-MI button changes the MI value to a higher level. The H-MI button can show the CH-EUS images with improved sensitivity in deep regions.

The CH RES button selects the resolution in CH-EUS mode. The initial setting is CH-P; so switch to CH-R if the resolution needs to be improved.

#### **REC**

The **MOVIE TYPE** button selects the type of movie.

GENERAL: Regular movie TIC: Movie for TIC analysis

Make sure to select the TIC for TIC analysis. Some keys cannot be used when recording TIC movies.

The REC button will start recording a movie (the maximum length of one movie is three minutes).

#### Manual Flash

The **MANUAL FLASH** button transmits high acoustic pressure in the form of ultrasound waves for the specified number of times to destroy the contrast agent.

### **CH RES** Focus Depth

Select the CH-EUS ADJUST tab and press the FOCUS DEPTH buttons to adjust the focal depth of the CH-EUS images.

## QUICK-REFERENCE GUIDE – CH-EUS MODE

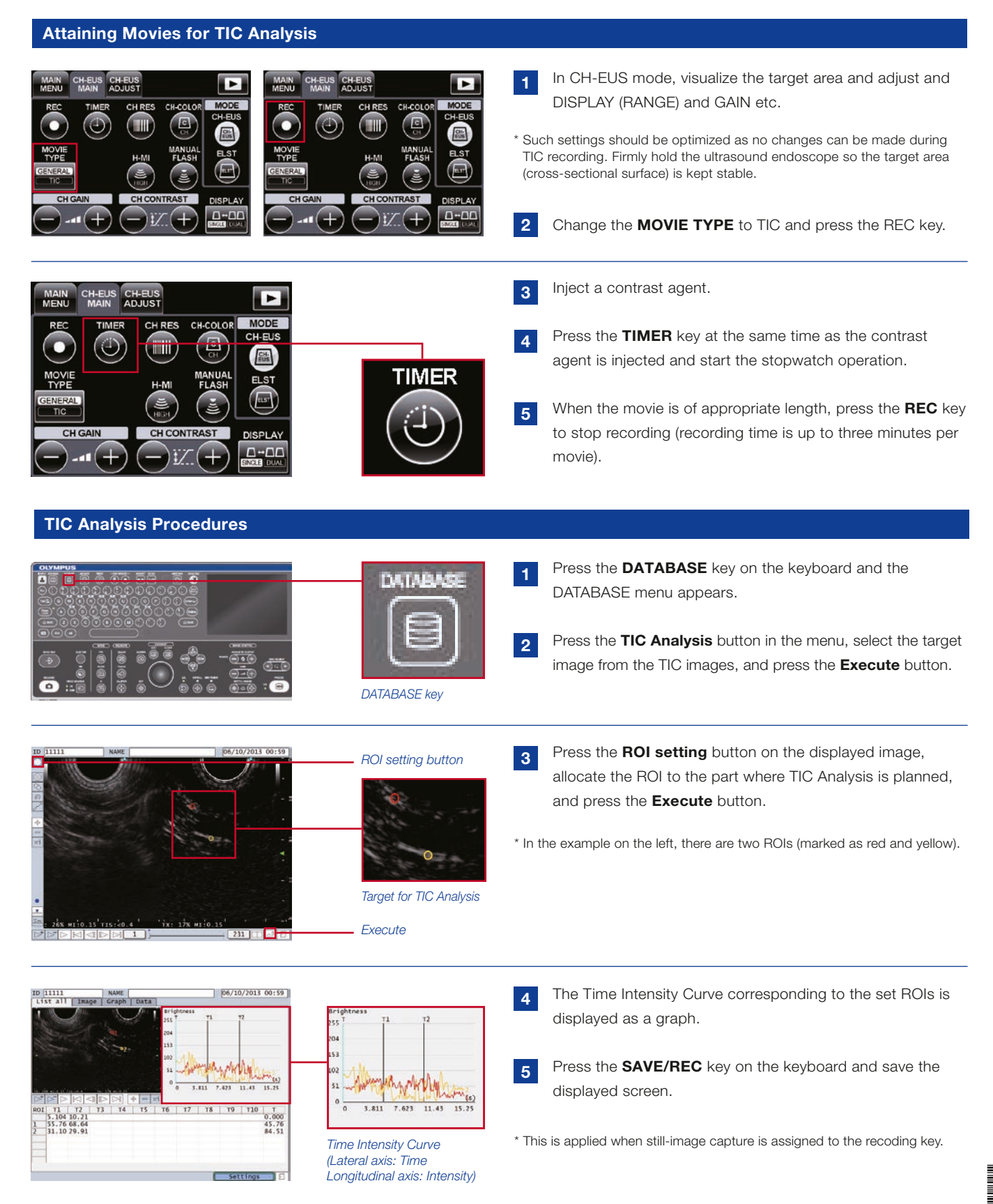

**THE MANUFACTURE OF STATE** E0428754 · 11/15 · PR E0428754 · 11/15 · PR

∙ Be sure to use the ultrasound contrast agent according to the instructions attached to the product. Olympus will not assume liabilities for the risks inflicted on patients resulting from misuse or inappropriate application of a contrast agent.

∙ For more information about the side effects of the contrast agent on patients, contact the manufacturer of the contrast agent.

Specifications, design, and accessories are subject to change without any notice or obligation on the part of the manufacturer.

## **OLYMPUS**

**OLYMPUS EUROPA SE & CO. KG** Postbox 10 49 08, 20034 Hamburg, Germany Wendenstrasse 14–18, 20097 Hamburg, Germany Phone: +49 40 23773-0, Fax: +49 40 233765 www.olympus-europa.com

Disclaimer: Any content or information ("Content") presented herein is illustrative in nature and<br>does not guarantee or represent specific information, outcomes, or results. Olympus Corporation,<br>its subsidiaries, affiliate from, or be incurred in connection with, the Content or any use thereof.